## مادختساب OEAP FlexConnect نيوكت مسقنءملا يقفنلا لاصتالا Ï

# تايوتحملا

ةمدقملا <u>ةيساس ألل تابلطتملا</u> ا*تا<mark>بلطت</mark>مل*ا ةمدختسملا تانوكملا ةماع ةرظن ةمهم قئاقح ن**يوكت<u>ل</u>ا** ةكبشلل يطيطختلا مسرلا ان ي وك**ت** WLAN ةكبش نيوكت لوصولا ةطقن نيوكت ةحصلا نم ققحتلا

# ةمدقملا

AP Extend Office FlexConnect ك (AP (ةطقن ذفنم يلخاد لكشي نأ فيك ةقيثو اذه فصي رورم ةكرح ام تـنيء عيطـتسي تـنأ tunneling so that ميسقت نكمي نأ فـيكو بولسأ (OEAP) ي ف ايزكرم تالوح تانك ي غباني رورم ةكرح امو يلزنملا بتك مل يف ايلحم تالوح تانك يغباني .(WLC (مكحت زاهج lan يكلسال لا

.Cisco نم TAC وسدنهم ،سيكراد سالوكين ،سينوتنأ وغايت كلذ يف مهاس

# ةيساسألا تابلطتملا

### تابلطتملا

ةيلحملا ةكبش لا يف مكحتلا رصنء نأ دنتسمل اذه يف كانه نيوكتلا ضرتفي ةمجرت نيكمت عم (DMZ) حالسلI ةعوزنم ةقطنم يف لـعفـلاب منيوكت مت (WLC) ةيكلسالIJ يف مكحتلا رصنع ىلإ مامضنالا ىلع ةرداق لوصولI ةطقن نأو (NAT) ةكبشلI ناونع .يلزنملا بتكمل انم (WLC) ةيكلسالJا ةيلحملا ةكبشلI

### ةمدختسملا تانوكملا

:ةيلاتالا ةيداملا تانوكملاو جماربال تارادصإ ىلإ دنتسمل اذه يف ةدراولا تامولءملا دنتست

- WLCs عم رادصإلا AireOS 8.10(130.0) Software.
- 1700/2700/3700. 1: ةجوملا نم لوصولا طاقن ●
- . Series 9100 Catalyst و 1800/2800/3800/4800 2:Wave ةلسلسلا نم لوصولا طاقن ●

.ةصاخ ةيلمعم ةئيب ي ف ةدوجوملI ةزەجألI نم دنتسملI اذه يف ةدراولI تامولعملI ءاشنإ مت

.ةصاخ ةيلمعم ةئىب ي ف ةدوجوملI ةزهجألI نم دنتسملI اذه يف ةدراولI تامولعملI ءاشنإ مت تناك اذإ .(يضارتفا) حوسمم نيوكتب دنتسملا اذه يف ةمدختسُملا ةزهجألا عيمج تأدب .رمأ يأل لمتحملا ريثأتلل كمهف نم دكأتف ،ليغشتلا ديق كتكبش

# ةماع ةرظن

order in ،ديعب عقوم يف AP Cisco لوصو ةطقن ىلإ WLC Cisco نم ةنمآ تالاصتإ OEAP رفوي يف مدختسملا ةبرجت .فظوملا ةماقإ ناكم ىلإ تنرتنإلا ربع ةكرشلل WLAN تددم to ةقبط ريفشت نمضي .ةكرشلا بتكم يف تناك ول امك امامت اهسفن يه يلزنملا بتكملا نامألا نم ىوتسم ىلعأ رفوت مكحتلا ةدحوو لوصولا ةطقن نيب (DTLS (تانايبلا لقن ةطقنك FlexConnect عضو يف ةيلخاد لوصو ةطقن يأ لمعت نأ نكمي. تالاصتالا عيمجل .OEAP لوصو

### ةمهم قئاقح

- مدختسي رخآ ةباوب زاهج وأ هجوم فلخ لمعلل OEAPs Cisco نم لوصولا طاقن ميمصت مت ةكبشو (ماع) تنرتنإلا نيب ليمعك لمعي نأ ،ديدخت جاحسم لثم ،ةادأ حمسي nat .NAT .ديحو IP ناونعب اهليثمت متي نأ بيساوحلا نم ةلماك ةعومجم نكمي يأ ،(صاخ) ةيصخش .nat زاهج فلخ اهرشن كنكمي يتلا OEAPs Cisco نم لوصولا طاقن ددعل دح دجوي ال
- ةئيء ىلع جمدم يئاوەب ةموعدملI ةيلخادلI لوصولI طاقن جذامن عيمج نيوكت نكمي ةلسلسلا نم APو W-700AP و i-700AP ةلسلسلا نم لوصولا طاقن ءانثتساب OEAP AP802.
- الأ بجيو ،اهسفن لوصولا طاقن ةعومجم يف OEAP لوصولا طاقن عيمج نوكت نأ بجي هب مكحت زاهج موقي .ةيكلسال ةيلحم ةكبش 15 نم رثكأ ىلع ةعومجملا كلت يوتحت طقف (WLAN (ةيكلسال ةيلحم ةكبش 15 ىلإ لصي ام رشنب AP ةعومجم يف OEAPs ةعومجم فرعمل (WLAN (ةيكلسال ةيلحم ةكبشب ظفتحي هنأل لصتم OEAP لكل .(SSID (ةيصخشلا ةمدخلا

# نيوكتلا

### ةكبشلل يطيطختلا مسرلا

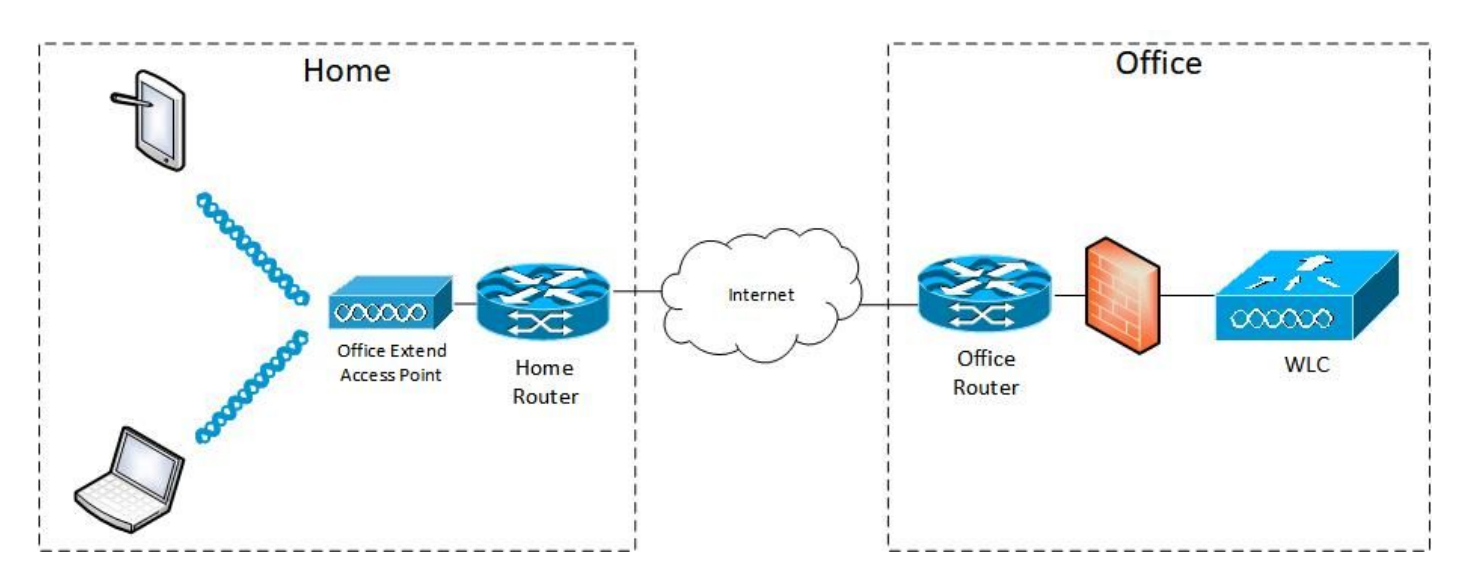

### تانىوكتلI

### WLAN ةكبش نيوكت

رايخ نيكمت ىلإ جاتحت ال .AP ةعومجم ىلإ اهنييعتل WLAN ةكبش ءاشنإب مق 1. ةوطخلا .<br>هذه WLAN ةكبشل FlexConnect ل يلحملا ليوحتّال

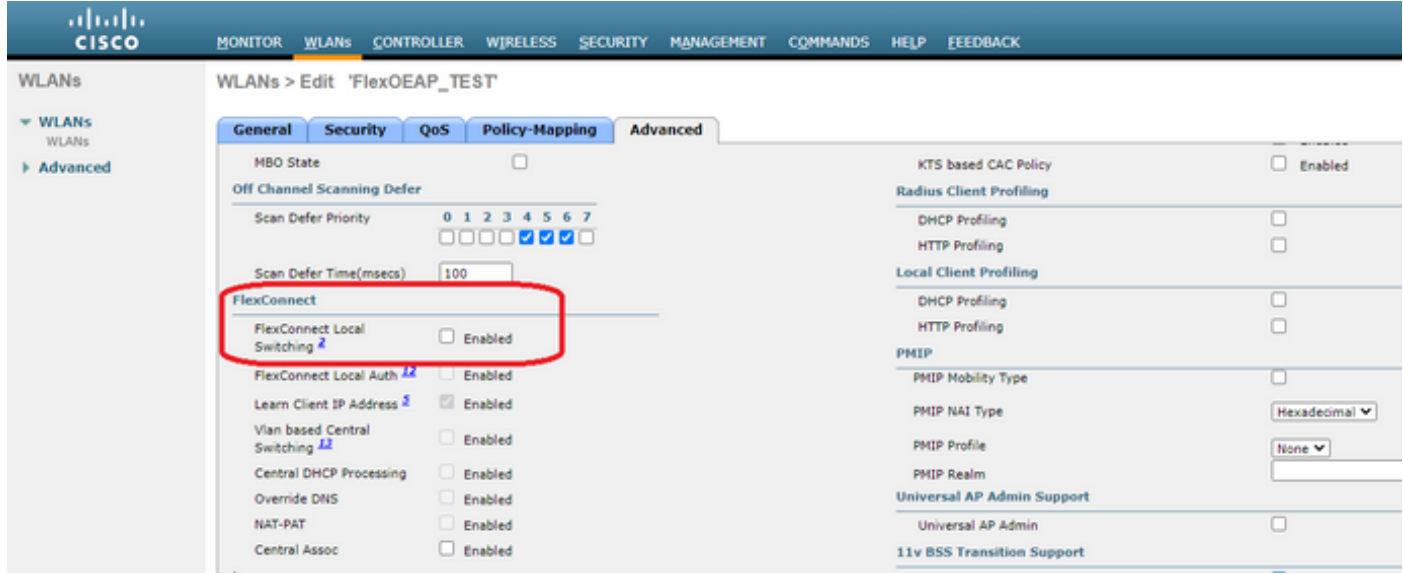

فرعم رتخأ ،**WLAN تاكبش** بيوبتلا ةمالع ىلع .(AP) لوصو طاقن ةعومجم ءاشنإ .2 ةوطخلا APs بيوبتلا ةمالع ىلإ لقتنا .WLAN ةكبش ةفاضإل ةفاضإ رقنا مث WLAN ةكبشل SSID .FlexConnect OEAP **لوصولI** ة**طقن** فضأو

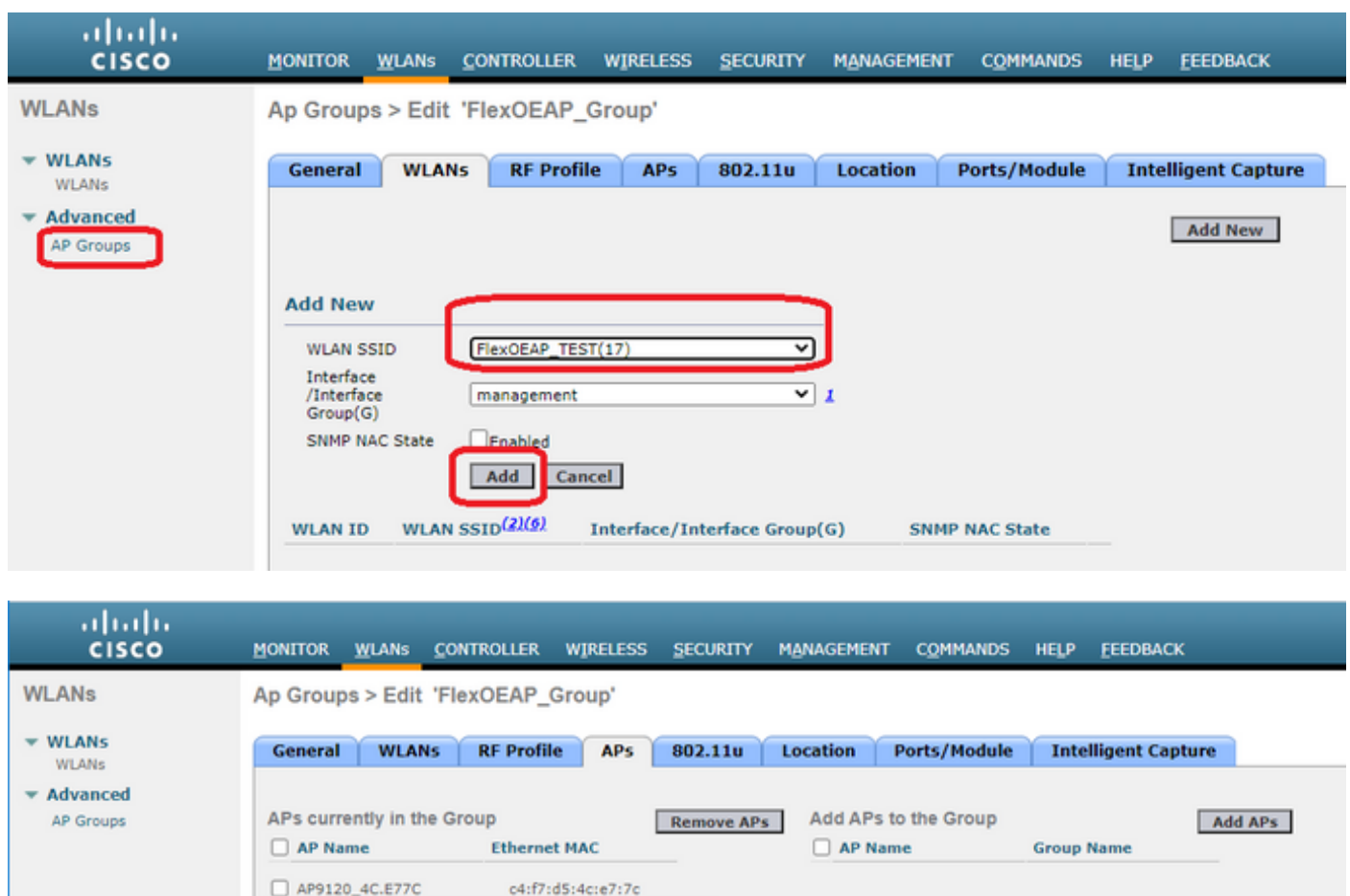

70:db:98:e1:3e:b8

AP3800\_E1.3EB8

### لوصولا ةطقن نيوكت

اهنيوكت كنكمي ،FlexConnect عضو يف مكحتلا ةدحوب ةطبترم لوصولا ةطقن نوكت نأ دعب .OEAP لوكوتوربك

ةيلحملا ةكبشلا يف مكحتلا رصنع ىلإ لوصولا ةطقن مضنت نأ دعب 1. ةوطخلا .قيبطت قوف رقناو FlexConnect ىلإ لوصولا ةطقن عضو رييغتب مق ،(WLC (ةيكلساللا

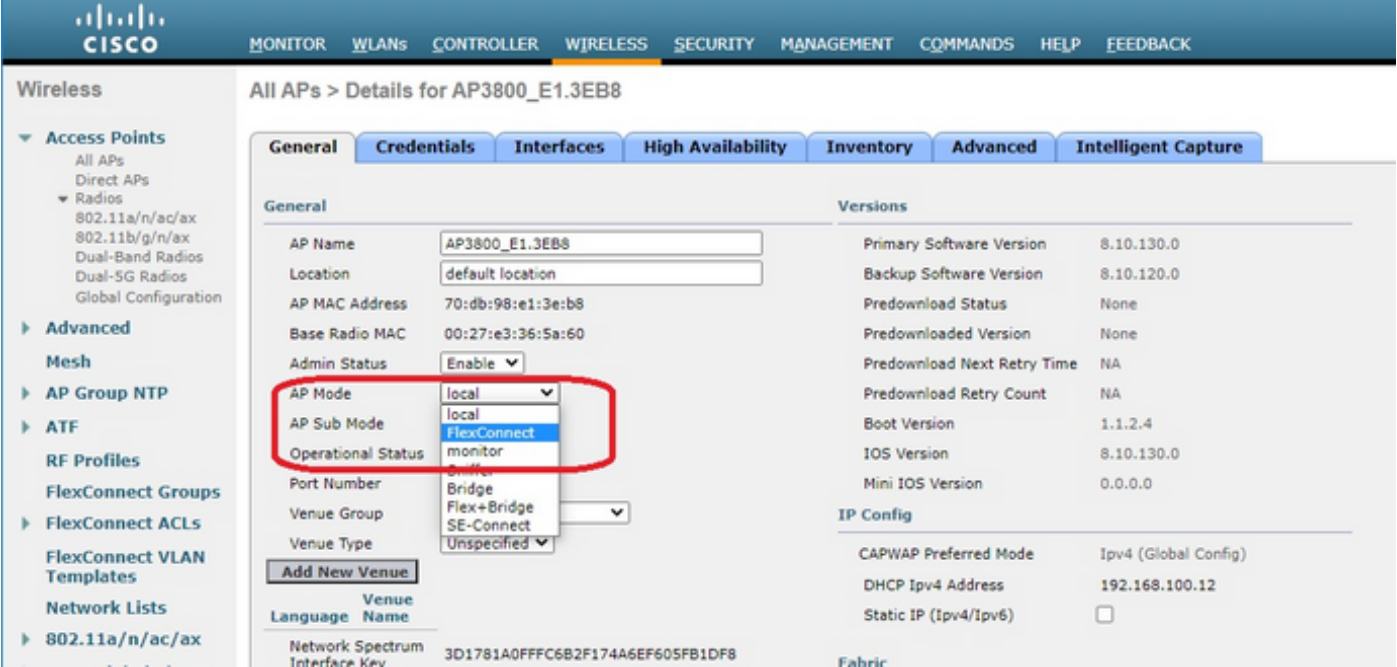

(WLC) ةيكلسالJJ ةيلحملI ةكبشلI يف مكحت رصنع لقألI ىلع كيدل نأ نم دكأت .2 ةوطخلI :"ةيلاعلا ةحاتإلا" بيوبتلا ةمالع يف هنيوكت مت يساسأ

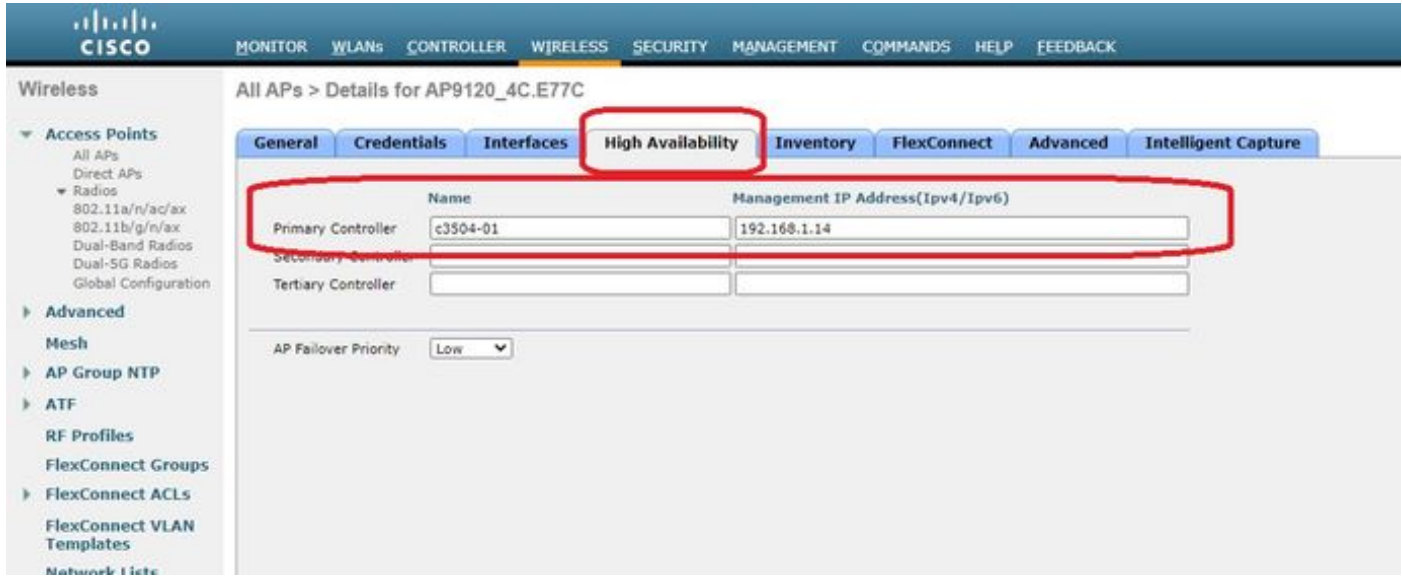

OfficeExtend نيكمت رايتخال ا ةناخ ددحو FlexConnect بيوبتلI ةمالع ىلإ لقتنا 3. ةوطخلI AP.

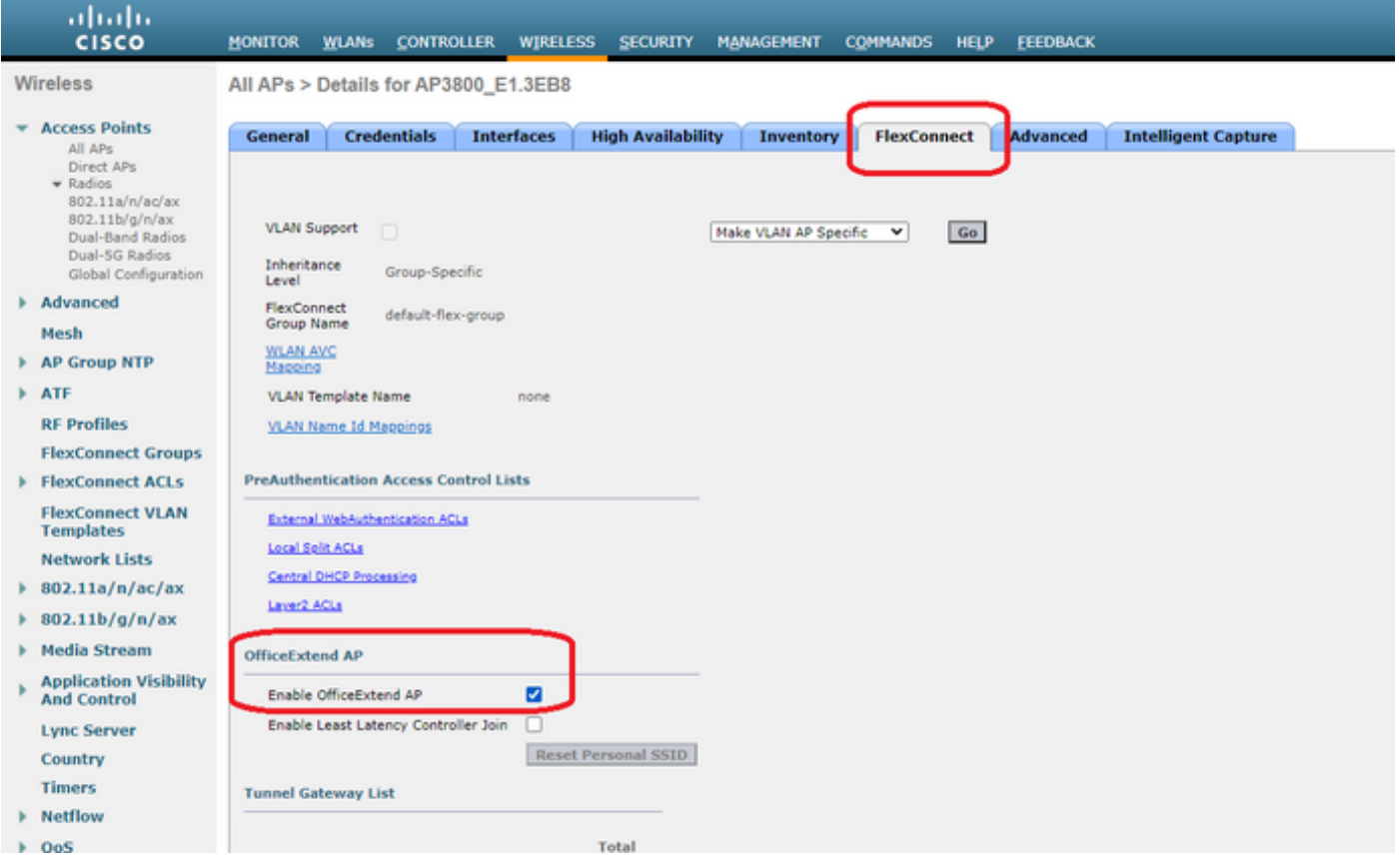

ةطقنل OfficeExtend عضو نيكمت دنع ايئاقلت DTLS **تانايب ريفشت** نيكمت متي لوصو ةطقنل هليطعت وأ DTLS تانايب ريفشت نيكمت كنكمي ،كلذ عمو .لوصولا ر**يفشت** رايتخالI ةناخ (ليطعت) ديدحت ءاغلإب مق وأ (ن2فمت) ددح ،كلذب مايقلل. ةنيعم بيوبتلا ةمالع < [ةددحملا لوصولا ةطقن] ل ليصافت < لوصولا طاقن عيمج يف تانايبلا : ةمدقتم

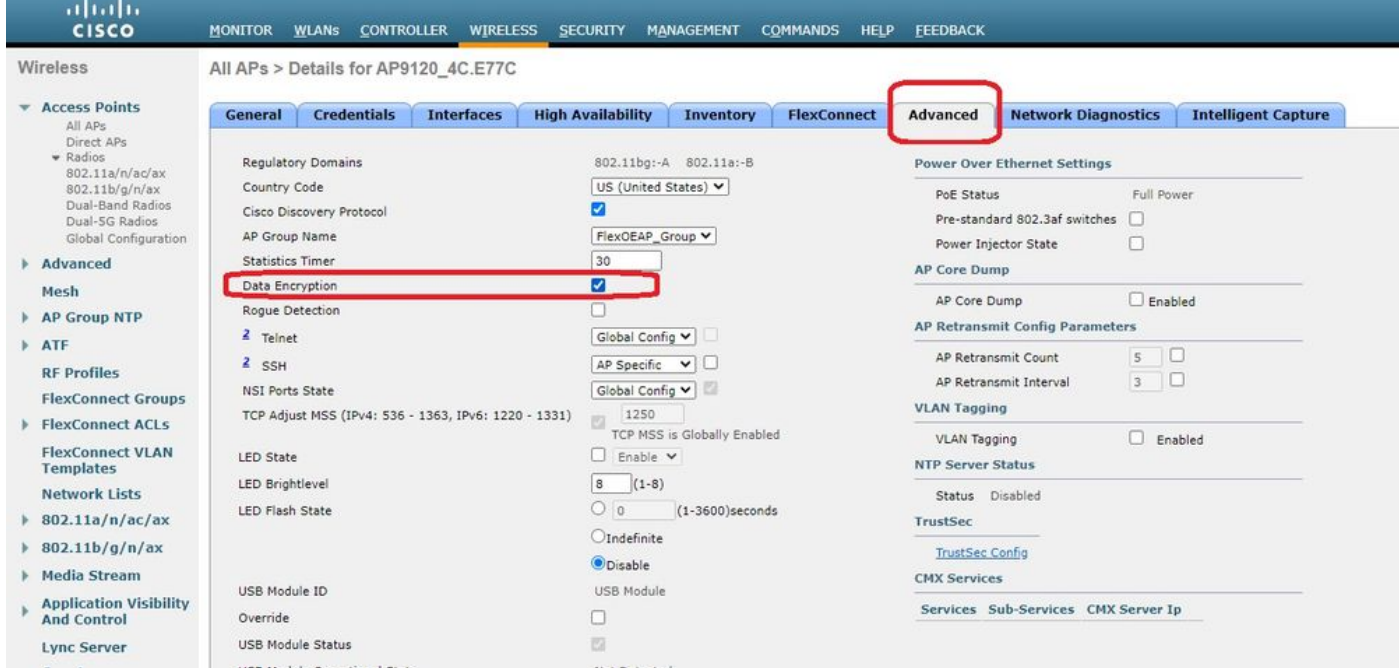

OfficeExtend عضو نيكمت دنع ايئاقلت SSH و Telnet لوصو ليطعت متي :ةظحالم ةطقنل SSH وأ Telnet لوصو ليطعت وأ نيكمت كنكمي ،كلذ عمو .لوصولا ةطقنل رايتخالا ةناخ (ليطعت) ديدحت ءاغلإب مق وأ (نيكمت) ددح ،كلذب مايقلل. ةنيعم لوصو ةمالع < [ةددحملا لوصولا ةطقن] ل ليصافت < لوصولا طاقن عيمج يف SSH وأ Telnet .ةمدقتم بيوبتلا

OfficeExtend عضو نيكامت دنع ايئاقلت طابترالI لاقتنا نمز نيكامت متي :**ةظحالم** ةطقنال طابترالا لاقتنان نمز ليطعت وأ نيكمت كنكمي ،كلذ عمو .لوصولا ةطقنال ، رايتخال| ةناخ (ليطعت) ديدحت ءاغلإب مق وأ (نيكمت) ددح ،كلذب مايقلل .ةنيعم لوصو لوصو ةطقن] ل ليصافت < لوصولا طاقن عيمج يف طابترالا لاقتنا نمز نيكمت .ةمدقتم بيوبت ةمالع < [ةددحم

.لوصول| ةطقن ليمحت ديءت ،قيبطت ديدحت دعب .**قيبطت** ددح .3 ةوطخل|

ةيلحملا ةكبشلا يف مكحتلا رصنع ىلإ لوصولا ةطقن مامضنا ةداعإ دعب 4. ةوطخلا .OEAP عضو يف لوصولا ةطقن نوكت ،(WLC (ةيكلساللا

عئاش لكشب فرعملا) لوصولا ةطقن ىلإ مامضنالا نامأ نيوكتب يصون :ةظحالم مامضنالا طقف ةدمتعملا لوصولا طاقنل نكمي ىتح (لوصولا ةطقن تاسايس نمض مادختسإ اضيءا كن كمو .(WLC) ةيكلس|للl ةيلحمل| ةكبش| قاني الله عنه من على الله على المكتب التي يم ال .(LSC (ةيلحم ةلالد تاذ ةداهشل لوصولا ةطقن دادمإ

ديدحتل FlexConnect ةينقت معدت (ACL (لوصولا يف مكحتلا ةمئاق ءاشنإب مق 5. ةوطخلا .(حامسلا) ايلحمو (ضفر) ايزكرم اهليوحت متيس يتلا رورملا ةكرح

ةيعرفـلا ةكبـشلا ىلإ ايلحم لـماكـلاب تـانايبـلا رورم ةكرح لـىوحت فـده كيدل ،انه 192.168.1.0/24.

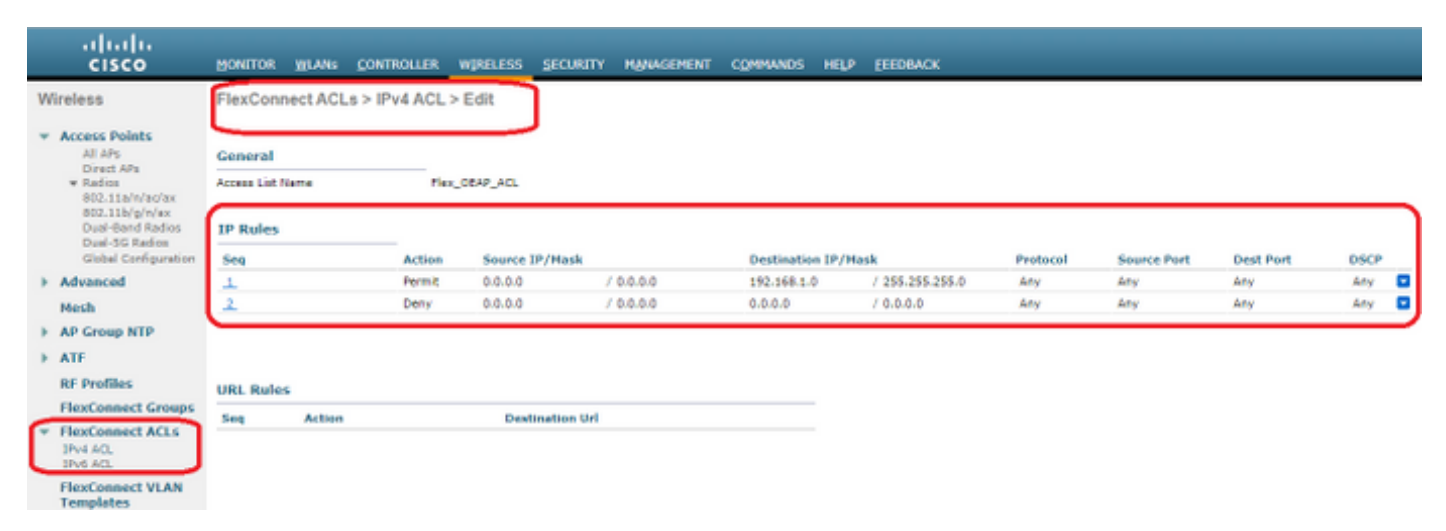

،لوصولا يف مكحتلا ةمئاق نييعت ىلإ لقتناو ،FlexConnect ةعومجم ءاشنإب مق 6. ةوطخلا ةيكلسالJل ةيلحملا ةكبشJI ىلإ لوصولI ىف مكحتلI ةمئاق ني عت ىلإ لقتنا مث فرعم لخدأ ،"يلحملI ميسقتال (ACL) لوصولI يف مكحتال ةمئاق طيطخت" تحت .(WLAN) ل (ACL (لوصولا يف مكحتلا ةمئاق رتخاو (WLAN (ةيكلساللا ةيلحملا ةكبشلا .ةفاضإ قوف رقنا مث .FlexConnect

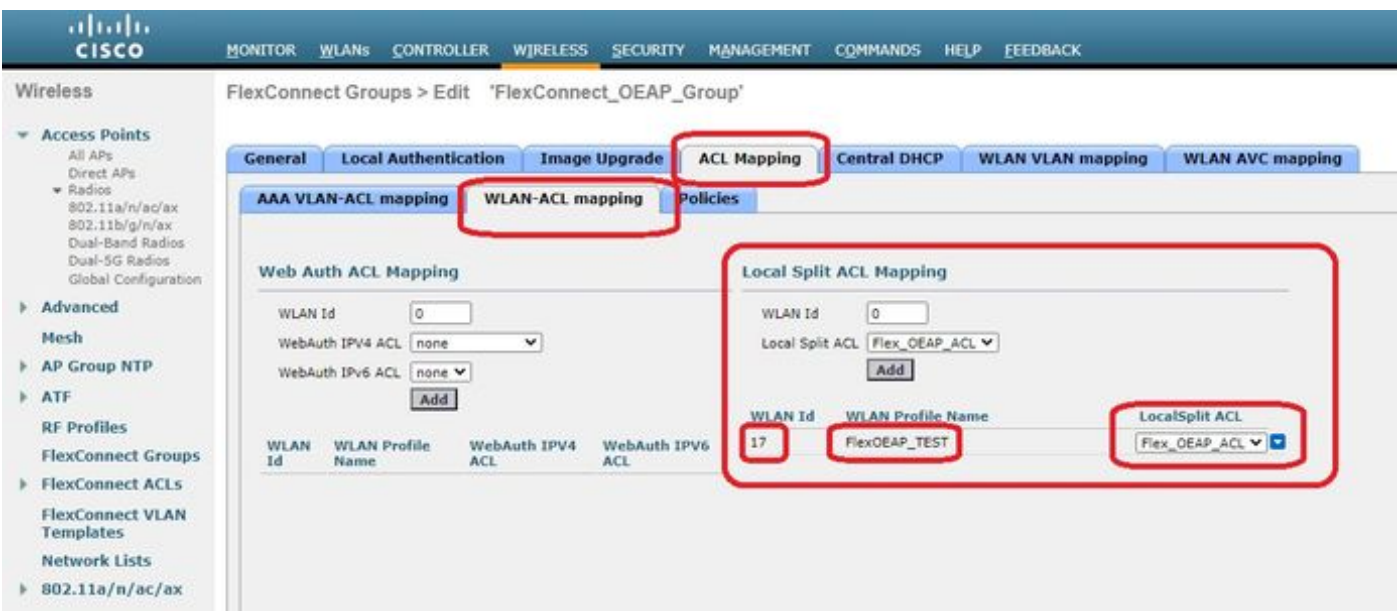

#### :FlexConnect ةعومجم ىلإ لوصولا ةطقن **ةفاض**إ .7 ةوطخلا

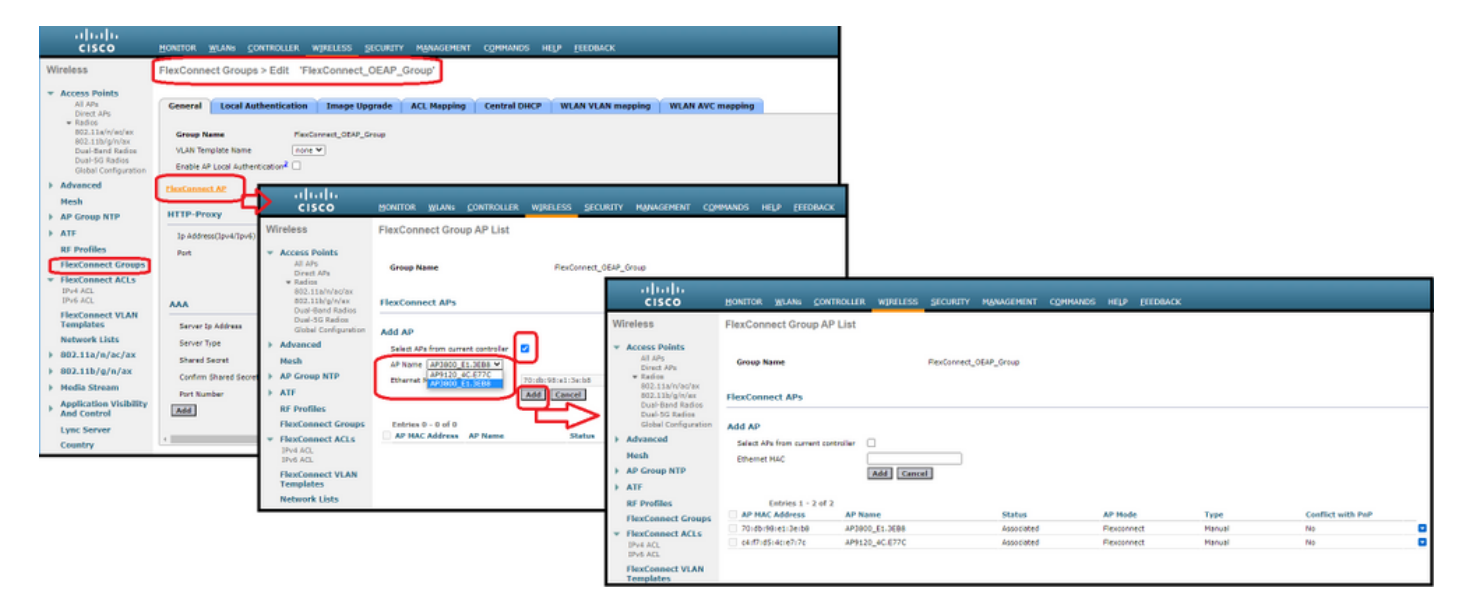

## ةحصلا نم ققحتلا

:اهفيرعتو FlexConnect ماظنل (ACL (لوصولا يف مكحتلا ةمئاق ةلاح نم ققحتلا 1.

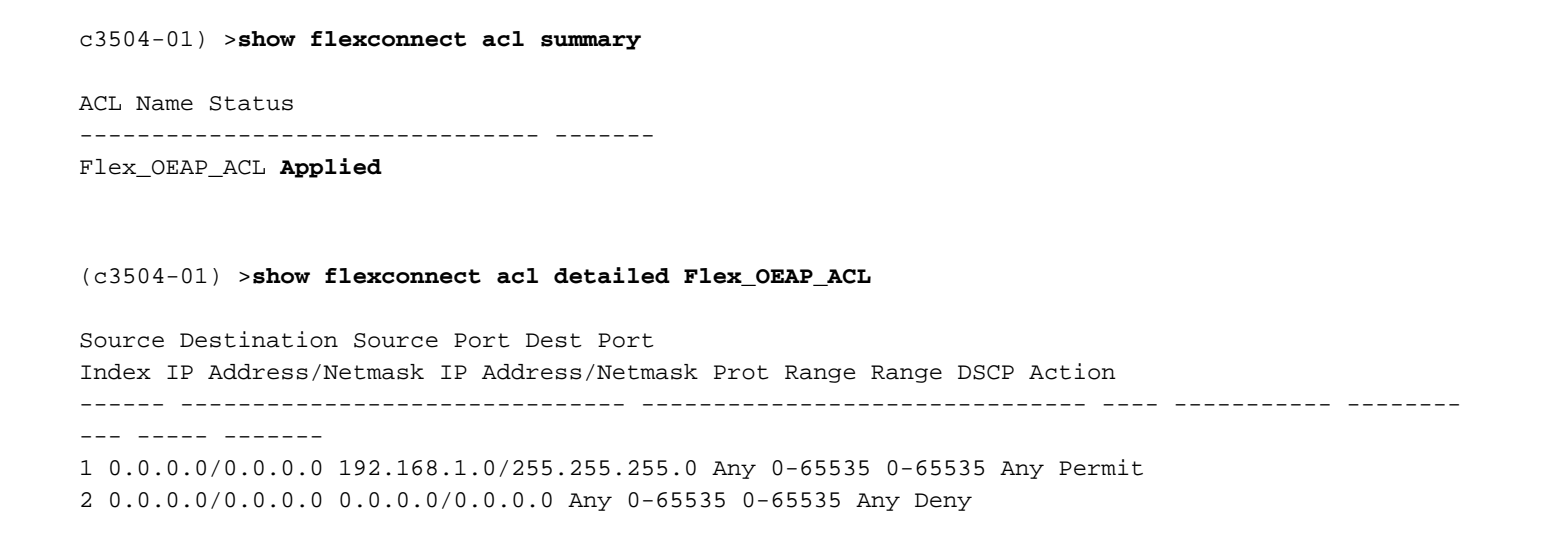

#### :FlexConnect ل يلحملا ليوحتلا ليطعت نم ققحتلا 2.

(c3504-01) >**show wlan 17**

WLAN Identifier.................................. 17 Profile Name..................................... FlexOEAP\_TEST Network Name (SSID).............................. FlexOEAP\_TEST Status........................................... Enabled ... Interface........................................ management ... **FlexConnect Local Switching................... Disabled** FlexConnect Central Association............... Disabled flexconnect Central Dhcp Flag................. Disabled flexconnect nat-pat Flag......................... Disabled flexconnect Dns Override Flag................. Disabled flexconnect PPPoE pass-through................ Disabled flexconnect local-switching IP-source-guar.... Disabled FlexConnect Vlan based Central Switching ..... Disabled FlexConnect Local Authentication.............. Disabled FlexConnect Learn IP Address.................. Enabled Flexconnect Post-Auth IPv4 ACL................ Unconfigured Flexconnect Post-Auth IPv6 ACL.................. Unconfigured ... Split Tunnel Configuration Split Tunnel................................. Disabled Call Snooping.................................... Disabled Roamed Call Re-Anchor Policy..................... Disabled ... :FlexConnect ةعومجم نيوكت نم ققحتلا 3. (c3504-01) >**show flexconnect group summary** FlexConnect Group Summary: Count: 2 Group Name # Aps -------------------- -------- FlexConnect\_OEAP\_Group 2 default-flex-group 0 (c3504-01) >**show flexconnect group detail FlexConnect\_OEAP\_Group** Number of AP's in Group: 2 AP Ethernet MAC Name Status Mode Type Conflict with PnP -------------------- -------------------- --------------- -------------- ---------- ------------ ------ **70:db:98:e1:3e:b8 AP3800\_E1.3EB8 Joined Flexconnect Manual No c4:f7:d5:4c:e7:7c AP9120\_4C.E77C Joined Flexconnect Manual No** Efficient AP Image Upgrade ..... Disabled

Efficient AP Image Join ........ Disabled

Auto ApType Conversion........ Disabled

Master-AP-Mac Master-AP-Name Model Manual

Group Radius Servers Settings: Type Server Address Port ------------- ---------------- ------- Primary Unconfigured Unconfigured Secondary Unconfigured Unconfigured Group Radius/Local Auth Parameters : Radius Retransmit Count......................... 3 (default) Active Radius Timeout........................... 5 (default) Group Radius AP Settings: AP RADIUS server............ Disabled EAP-FAST Auth............... Disabled LEAP Auth................... Disabled EAP-TLS Auth................ Disabled EAP-TLS CERT Download....... Disabled PEAP Auth.................... Disabled Server Key Auto Generated... No Server Key.................... < hidden> Authority ID................ 436973636f0000000000000000000000 Authority Info.............. Cisco A\_ID PAC Timeout................. 0 HTTP-Proxy Ip Address....... HTTP-Proxy Port............. 0 Multicast on Overridden interface config: Disabled DHCP Broadcast Overridden interface config: Disabled Number of User's in Group: 0 FlexConnect Vlan-name to Id Template name: none **Group-Specific FlexConnect Local-Split ACLs :**

WLAN ID SSID ACL

-------- -------------------- -----

-------- --------------------

#### **17 FlexOEAP\_TEST Flex\_OEAP\_ACL** Group-Specific Vlan Config:

Vlan Mode.................... Enabled Native Vlan................... 100 Override AP Config........... Disabled Group-Specific FlexConnect Wlan-Vlan Mapping:

WLAN ID Vlan ID

WLAN ID SSID Central-Dhcp Dns-Override Nat-Pat نوكي رورم ةكرحلا نأ تققد to order in نراق ap لا يف رورم ةكرحلا ضبق عيطتسي تنأ .ap لا ىلع تمسقنا

ىرتل DTLS ريفشت ليطعت كنكمي ،اهحالصإو ءاطخألا فاشكتسأ ضارغأل :حيملت .CAPWAP يف ةنمضملا تانايبلا رورم ةكرح

ةمئاقل "ضفرل|" تارابع قباطت يتل| تانايبل| رورم ةكرح اذه ةمزحل| طاقتل| ل|ثم حضوي ،(WLC) ةيكلساللI ةيلحملI ةكبشلI يف مكحتلI رصنع ىلإ ةهجوملI لوصولI يف مكحتلI مت يتال لوصول ايف مكحتال ةمئاقل "حامسلI" تارابع قباطت يتال تانايبلا رورم ةكرحو :لوصولا ةطقن يف ايلحم اهليوحت

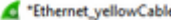

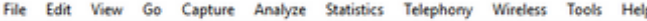

**ALAA RADISAASTA EE GGGH** 

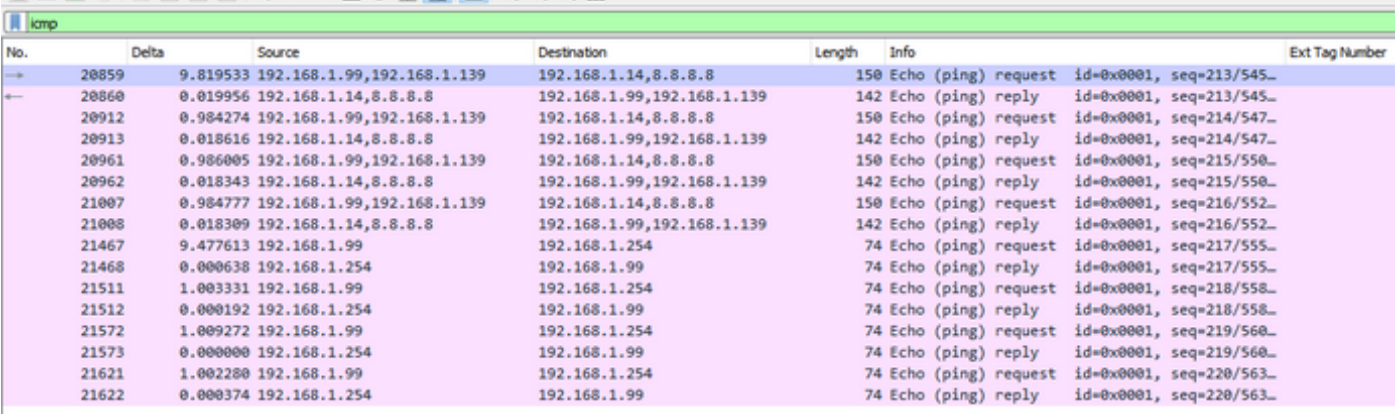

Frame 20859: 150 bytes on wire (1200 bits), 150 bytes captured (1200 bits) on interface 0

Ethernet II, Src: Cisco\_e1:3e:b8 (70:db:98:e1:3e:b8), Dst: Cisco\_14:04:b0 (cc:70:ed:14:04:b0)

Internet Protocol Version 4, Src: 192.168.1.99, Dst: 192.168.1.14

> User Datagram Protocol, Src Port: 5264, Dst Port: 5247

> Control And Provisioning of Wireless Access Points - Data

> IEEE 802.11 Data, Flags: .......T

> Logical-Link Control

Internet Protocol Version 4, Src: 192.168.1.139, Dst: 8.8.8.8

> Internet Control Message Protocol

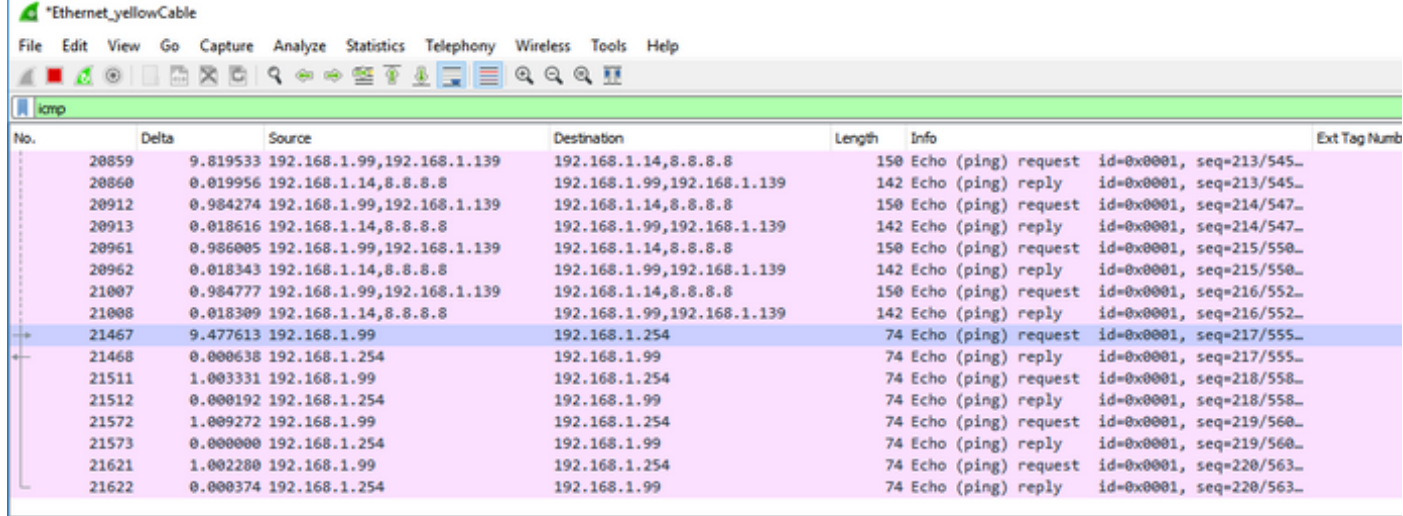

Frame 21467: 74 bytes on wire (592 bits), 74 bytes captured (592 bits) on interface 0

Ethernet II, Src: Cisco\_e1:3e:b8 (70:db:98:e1:3e:b8), Dst: ThomsonT\_73:c5:1d (00:26:44:73:c5:1d)

> Internet Protocol Version 4, Src: 192.168.1.99, Dst: 192.168.1.254

> Internet Control Message Protocol

ةكرحل ةكبشلا نيوانع لوصولا ةطقن مجرتت ،ةيداعلا تاهويرانيسلا يف :<mark>ةظحالم</mark> ةكبش ىلإ ي متنت لي معلل ةي عرف القكبش ل نأل ايلحم اهلي وحت متي يت ل رورم ا ةكبشلا ىلإ لوصولا ةيفيك يلزنملا بتكمل اي ف ةيلحملا ةزهجألا فرعت الو ،بتكملا ةيعرفلا ةكبشلا يف ددحملا IP ناونع لوصولا ةطقن مدختست .ليمعلل ةيعرفلا .ليمعلا رورم ةكرح ةمجرتل ةيلحملا ةيلزنملا بتاكملل

تردصأو ةيئاهتنا ap لا ىلإ تطبر عيطتسي تنأ ،nat لا تزجنأ ap لا نأ تققد to order in :لاثم .رمأ "*ةمجرت ip nat ضررعلا* 

#### AP3800\_E1.3EB8#**show ip nat translations**

(192.168.1.139, 1095, 192.168.1.2, 5000) => (192.168.1.99, 1095, 192.168.1.2, 5000) [\*0 gw\_h/nat/from\_inet\_tcp:0] i0 exp85699 ...

TCP NAT downstream translations: (192.168.1.2, 5000, 192.168.1.99, 1223) => (192.168.1.2, 5000, 192.168.1.139, 1223) [gw\_h/nat/to\_inet\_tcp:0 \*0] i0 exp42949165 (192.168.1.2, 5000, 192.168.1.99, 1207) => (192.168.1.2, 5000, 192.168.1.139, 1207) [gw\_h/nat/to\_inet\_tcp:0 \*0] i0 exp85654

#### اذه حضوي .WLC لا يف ايزكرم لوحي رورم ةكرح لك كلذ دعب ،tunneling ماسقنا تنأ ليزي نإ قفن لخاد ،1.2.168.1.2 ةهجول| ىل| (ICMP) تنرتن|ل| يف مكحتل| لئ|سر لوكوتورب ل|ثمل| Capwap:

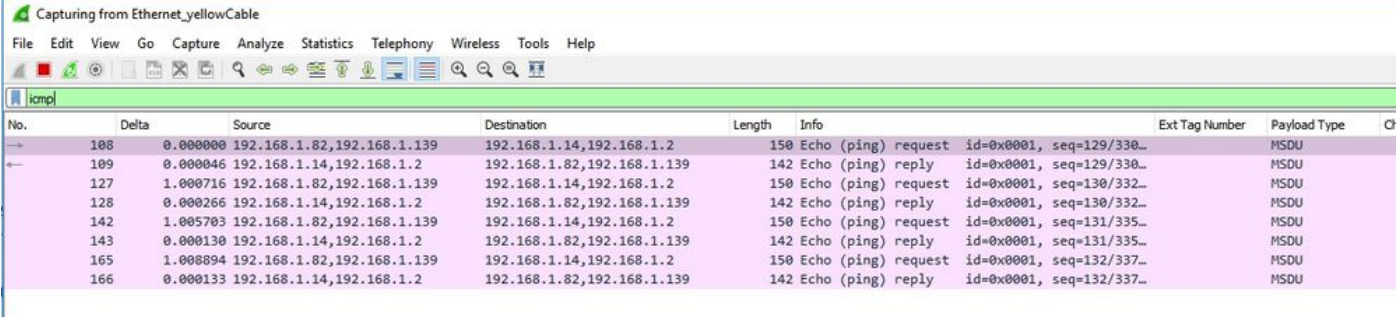

Frame 108: 150 bytes on wire (1200 bits), 150 bytes captured (1200 bits) on interface 0

Ethernet II, Src: Cisco\_4c:e7:7c (c4:f7:d5:4c:e7:7c), Dst: Cisco\_14:04:b0 (cc:70:ed:14:04:b0)<br>Internet Protocol Version 4, Src: 192.168.1.82, Dst: 192.168.1.14

User Datagram Protocol, Src Port: 5251, Dst Port: 5247<br>Control And Provisioning of Wireless Access Points - Data

IEEE 802.11 Data, Flags: .....  $\cdot$ . T

Logical-Link Control

Internet Protocol Version 4, Src: 192.168.1.139, Dst: 192.168.1.2

Internet Control Message Protocol

ةمجرتلا هذه لوح

ةي الآلال تاين تان تان تان ان الماساب دنت الأمانية عام الثانية التالية تم ملابات أولان أعيمته من معت $\cup$  معدد عامل من من ميدة تاريما $\cup$ والم ميدين في عيمرية أن على مي امك ققيقا الأفال المعان المعالم في الأقال في الأفاق التي توكير المالم الما Cisco يلخت .فرتحم مجرتم اهمدقي يتلا ةيفارتحالا ةمجرتلا عم لاحلا وه ىل| اًمئاد عوجرلاب يصوُتو تامجرتلl مذه ققد نع امتيلوئسم Systems ارامستناه انالانهاني إنهاني للسابلة طربة متوقيا.